# **Használati útmutató**

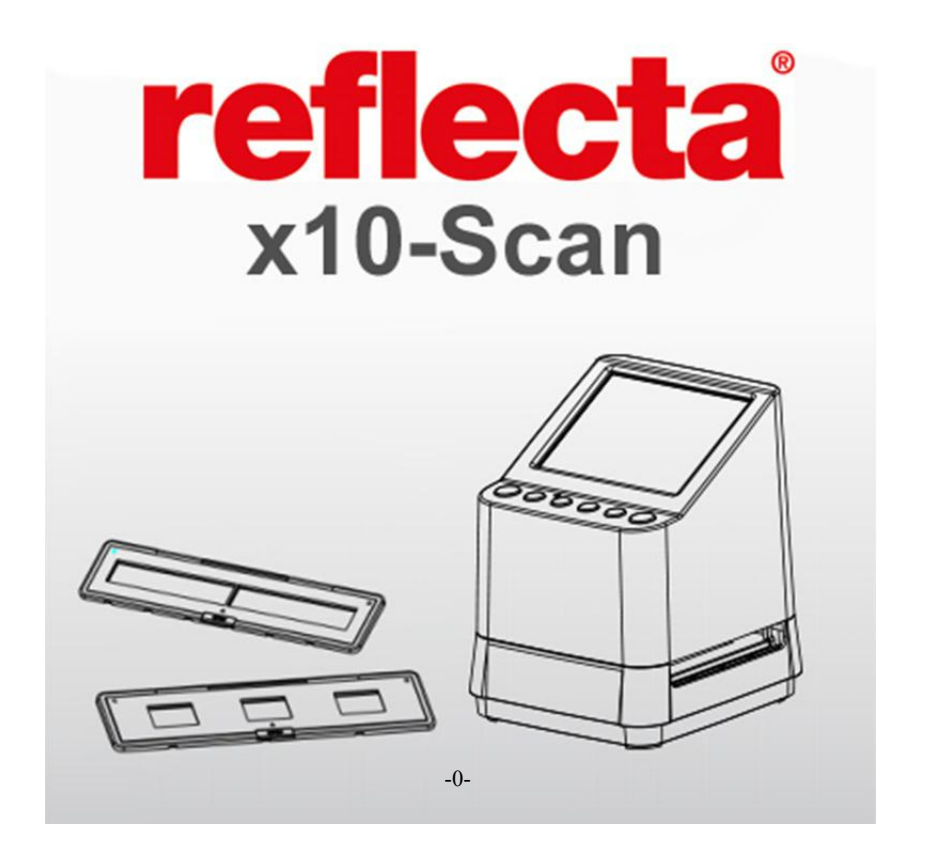

# **Tartalom HU**

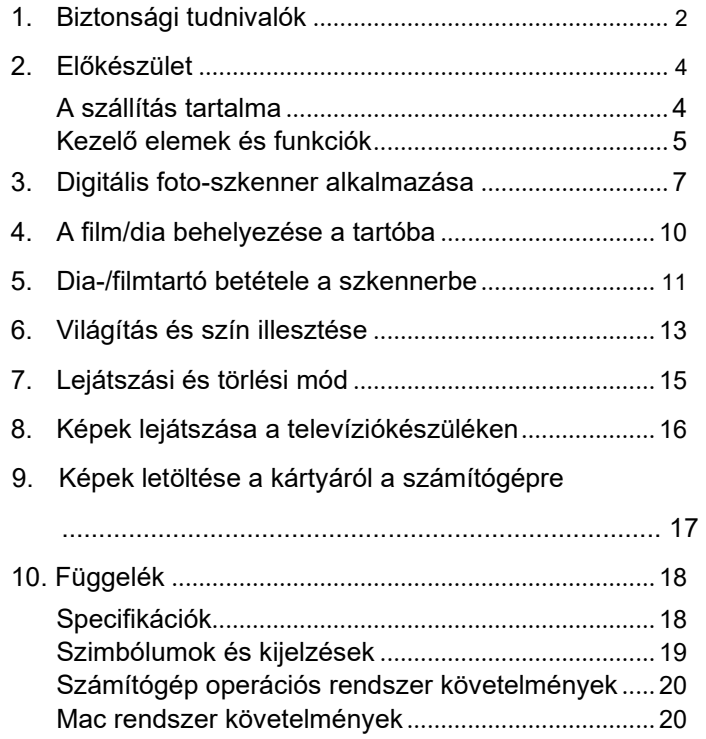

 $-1 -$ 

#### **Üdvözöljük kedves vevőnket,**

Köszönjük, hogy a Reflecta x10-Scan mellett döntött. Szakítson időt rá, és olvassa el a használati útmutatót.

#### **1. Biztonsági tudnivalók**

Mielőtt a szkennert üzembe helyezi, olvassa el és jegyezze meg a benne foglalt biztonsági tudnivalókat. Mindig győződjön meg róla, hogy a szkennert korrektül kezelik.

Ne működtesse a szkennert soha egy repülőgépen vagy más helyen, ahol az ilyen készülékek működése korlátozott. A szakszerűtlen használat súlyos balesetet okozhat.

Ne kísérelje meg a x10-Scan házának felnyitását, vagy a készüléknek bármilyen módon való módosítását.

A belső elemei nagyfeszültség alatt állnak és áramütést okozhatnak. A szerelését csak arra hivatott szakember végezheti.

Védje a szkennert víztől és más folyadékoktól. Ne kezelje a szkennert vizes kézzel.

Tárolja a szkennert és tartozékait olyan helyen, ahol

gyerekek és háziállatok nem juthatnak hozzá, hogy **<sup>H</sup>** U baleseteket vagy károsodást a szkenneren elkerülje.

Ha füstöt vagy különös szagot érez a készüléknél, azonnal kapcsolja ki. Vigye el a szkennert javításra a legközelebbi vevőszolgálathoz. Ne kísérelje meg a reflecta x10-Scan sajátkezű javítását.

Csak az ajánlott tápáram ellátást vegye igénybe. Olyan áramforrás használata, ami nem kimondottan a dia- és filmszkennerhez ajánlott, a készülék túlmelegedéséhez, deformálódásához, tűzhöz, áramütéshez vagy más veszélyhez vezethet.

A szkenner használat közben kissé felmelegedhet. Ez nem hibás működés.

Ha a szkenner külsejét tisztítani kell, törölje le egy puha, száraz törlőruhával.

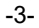

# 2. Előkészület

# **A szállítás tartalma**

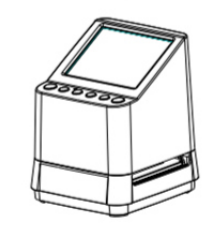

Digitális foto-szkenner Használati útmutató

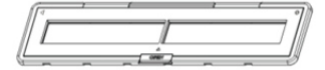

135 negatív tartó 135 dia tartó

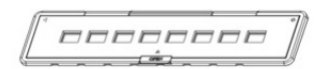

110 negatív tartó<br>(optional)

199

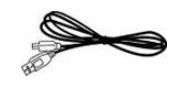

USB kábel TV kábel

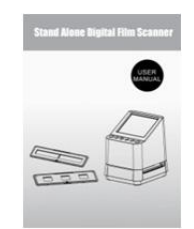

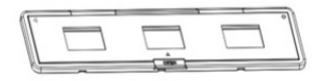

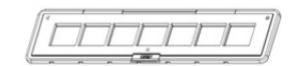

126 negatív tartó<br>(opcionális)

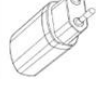

Tisztító kefe hálózati adapter

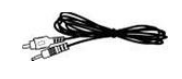

-4-

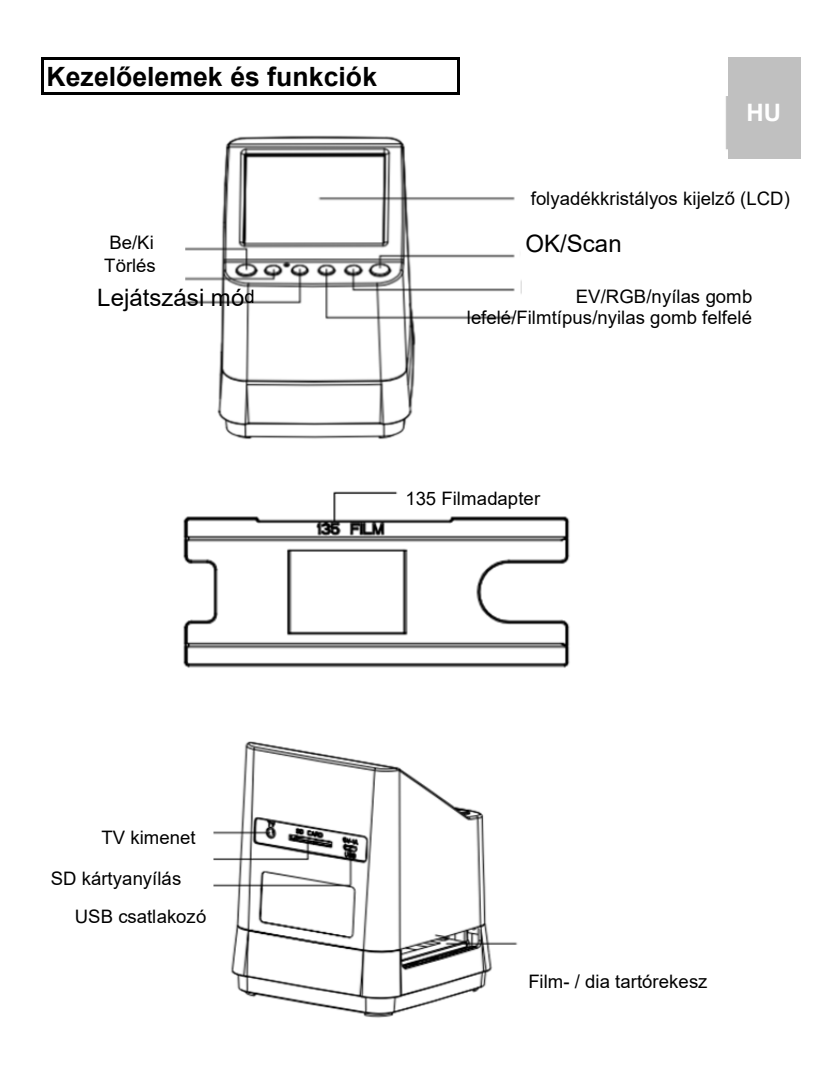

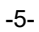

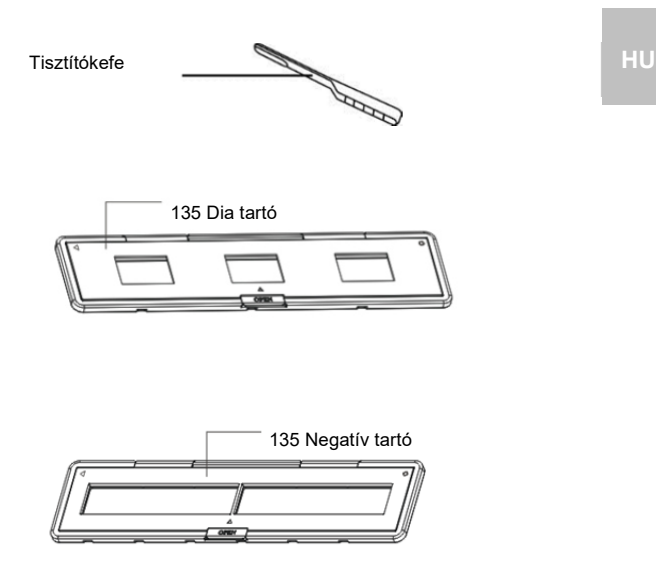

**Megjegyzés:** Javasoljuk, hogy az üveg felületet rendszeresen egy ecsettel tisztítsa, hogy tiszta képet kapjon. Bizonyosodjon meg róla, hogy a negatívjai / keretezett diái és a keretek tiszták, mielőtt beteszi őket a szkennerbe. Piszok vagy por a negatívokon és kereteken befolyásolják a kép minőségét.

-6-

#### **3. Digitális foto-szkenner alkalmazása**

**1. Tegyen be egy SD kártyát a szkennerbe.**  Az SD kártyát a szkenner hátoldalán lévő kártya nyílásba tegye be, és ügyeljen arra, hogy a kártyán az érintkezők lefelé mutassanak. A kártya automatikusan reteszelődik, ha helyesen van behelyezve.

#### **Megjegyzés:**

Csak SD- és SDHC kártyákat használjon (max. 32 GB) az XDHC osztályba tartozó kártyák nem kompatibilisek.

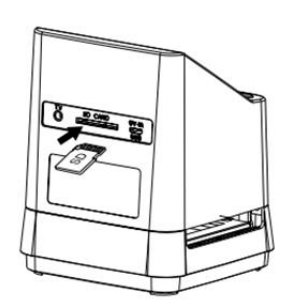

### **2. Csatlakoztassa a szkennert.**

Csatlakoztassa a mikro USB kábelt a szkenner mikro USB portjára. Ne csinálja a műveletet erővel; ha a dugó nem helyes irányban van, fordítsa azt meg, és kísérelje meg újból.

Csatlakoztassa az USB dugót egy hálózati adapterhez vagy

a számítógépe USB portjához.

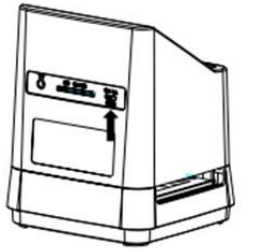

A bekapcsoláshoz nyomja a be-/ki gombot. A párbeszéd ablakban válassza "NO"-t, miközben OK-t ( $\Box$ ) nyomja. A filmtípus diára van előre beállítva, de választhatja a beállítást egy másik filmtípusra is.

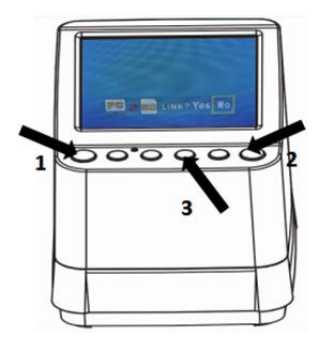

# **Filmtípus szimbólumok:**

**(megjelenítés balra lent a kijelzőn)**

回 135 dia 135 negatív  $\frac{1}{2}$ B/W 135 fekete/fehér 110 negatív 110 126 126 negatív LCD Filmtípus szimbólum  $\Box$ 0.0 EV 14M 00000

9

#### **4. A film/dia behelyezése a tartóba HU HU**

1. A fényes felület kell felfelé nézzen. Nyissa fel a negatív/pozitív dia tartót, mint azt az ábra mutatja.

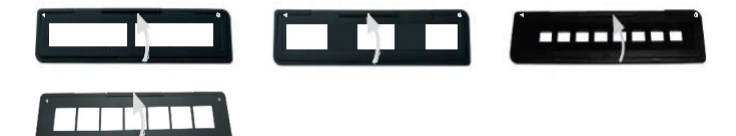

2. Tegyen be egy 135 dia/filmet/110 negatívet/ 126 negatívet a tartóba, ahogyan az ábra mutatja.

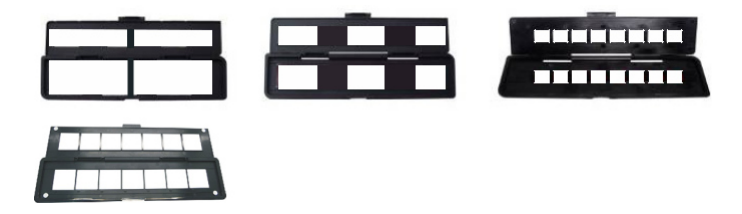

3. Csukja be a tartót és ellenőrizze, hogy jól be van-e zárva.

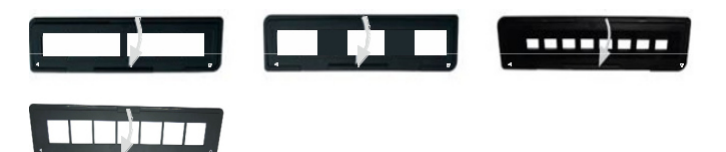

#### **5. szkennerbe Dia-/filmtartó betétele a**

# **A szkenner 50 x 50 mm diákat, 135 S/W és 135/110/126 negatív filmeket támogat.**

#### **1. 50 x 50 mm (pozitív) diák szkennelése:**

Helyezze be a 135 dia tartót a film/dia tartóba A szkenner nyílását a szkenneren lévő háromszög háromszögön lévő jelölésnek a szkenneren megfelelően és a tartónak megfelelően be, amint a következő ábra mutatja. A diát a helyzetében tarthatja, miközben

a képet az LC képernyőn nézi.

Nyomja a filmtípus gombot, hogy a helyes filmtípust a szkenneléshez kiválassza. Nyomja meg a -t,

OK/( $\overline{\mathbf{9}}$ t, a kép szkenneléséhez; ekkor a képet az SD kártya automatikusan eltárolja.

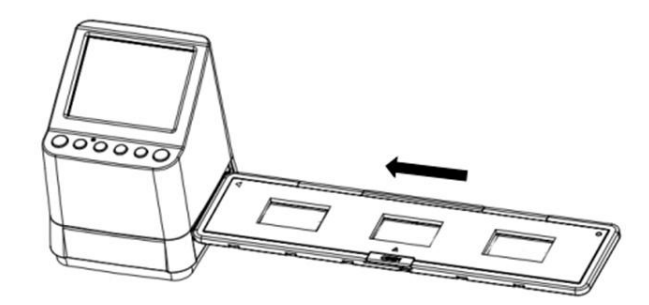

<sup>-11-</sup> 

#### **2. Negativfilmek (135, 110 és 126) szkennelése:**

Vezesse a 135 (110/126) negatív tartót a szkenneren lévő háromszögű jelölés szerint a szkenner tartónyílásába, ahogyan a következő ábra mutatja. Kapcsolja be a szkennert, és válassza a filmtípus gombbal a filmtípust, amelyet szkennelni akar. A film képét a helyzetben tarthatja, amíg a képet a kijelzőn megtekinti. Nyomja a filmtípus gombot, hogy a megfelelő filmtípust a szkenneléshez kiválassza. Nyomja meg OK/( )-t, a kép szkenneléséhez; a képet auto**ma**tikusan az SD kártya eltárolja.

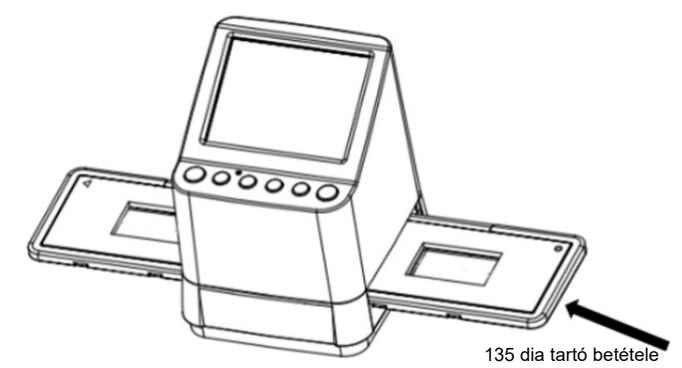

Megjegyzés: a 110 és 126 film tartó opcionális tartozék, nem szállítjuk vele..

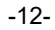

A kép világossága és színe automatikusan előre be van állítva. Általában egy kiegészítő beállítás nem szükséges.  $\frac{QRGB}{Q}$ Némelykor a világosság és a szín elhalványul, és illeszteni kell őket. Nyomja meg ( ), ekkor látja a következő szimbólumokat a beállításhoz a kijelzőn.

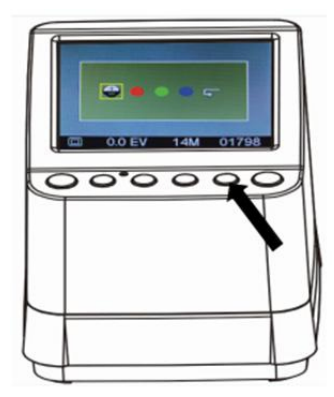

Nyomja meg  $\blacktriangleright$ -t (lejátszás), egy elem kiválasztására, amit be szeretne állítani, és nyomja meg ezután OK( $\Box$ )-t a jóváhagyáshoz. . Jobbra a képben egy mérték látható. Nyomja ▲ vagy ▼-t, az érték növelésére vagy csökkentésére. Nyomja OK/(<sup>101</sup>)-t, a beállítás jóváhagyására. Nyomja ismételten OK/( $\Box$ )-t, a beállított kép szkenneléséhez.

-13-

Válassza az újra beállítás szimbólumot ( ), hogy a

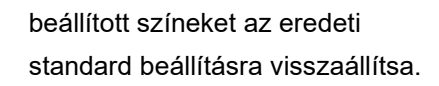

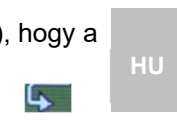

-14-

#### **7.** Lejátszás- és törlés mód

Az előbb felvett képeket megtekintheti, úgy, hogy ▶-t (lejátszás) és utána ▲-t és

▼ -t a kép kiválasztásához megnyomja. Nyomja meg a gombot kétszer, hogy a felvett képeket egy diashow módba helyezze.

Egy felvett kép törléséhez nyomja lejátszás módban

egyszer a törlés ( $\widehat{ \mathbb{m}}$ ) gombot. Nyomja a törlés gombot kétszer, ekkor az összes felvett képet törli.

Nyomja a törlés gombot háromszor, az SD kártya formázásához. Ha nincs kép az SD kártyán, akkor nem tud a lejátszás-, törlés- vagy formázás módba váltani.

#### **MEGJEGYZÉS:**

Ha az SD kártyáját formázza, a kártyán lévő összes fájl törlődik. Tárolja a fájljait (amennyiben vannak) a számítógépén, mielőtt a kártyát formázza.

#### 8. Képek lejátszása a televíziókészüléken

Csatlakoztassa a szkennerjét és TV készülékét a TV kábellel egymáshoz. Állítsa a televízióját videó módba, kapcsolja be a szkennert, és nyomja  $\blacktriangleright$ -t (lejátszás), válassza az országa TV rendszerét, és nyomja ezután OK/( $\Box$ )-t a választott rendszer jóváhagyásához. Most megtekintheti a képét a televízió képernyőjén.

A szkennert USB beállítással a televízióhoz is csatlakoztathatja, hogy egy 4K/2K képminőséget kapjon, függően a televíziója maximális felbontásától.

A televízióje rendeltetésszerű USB csatlakoztatásához olvassa el a használati útmutatót, és kezelje az USBés szkenner csatlakozását mint egy kártyaolvasót.

#### **9. Képek letöltése a kártyáról a HU számítógépre**

Csatlakoztassa a szkennert a mikro USB kábellel a számítógéphez. Kapcsolja be a számítógépet és a szkennert. A szkenner LC képernyőjén egy szimbólum jelenik meg, amint alul látható.

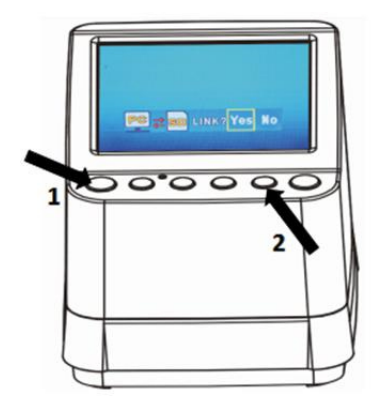

Nyomja ▲-t VAGY ▼-t, a sárga keretnek "YES"-re való beállítására. Ezzel választ, hogy a kártyát össze akarja-e kötni a számítógéppel. Nyomja ezután OK/( $\Box$ )-t, a csatolás jóváhagyására. A képeket a kártyájáról a számítógép bármelyik tetszés szerinti mappájába letöltheti.

-17-

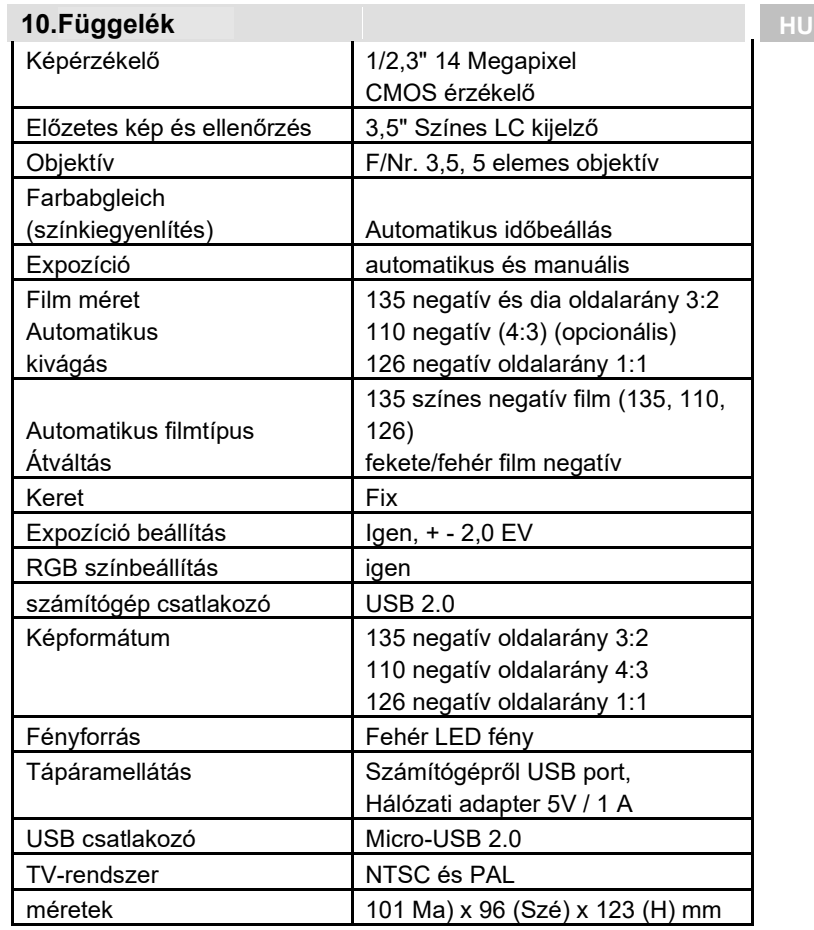

A változtatások joga fenntartva.

-18-

#### **Szimbólumok és kijelzések**

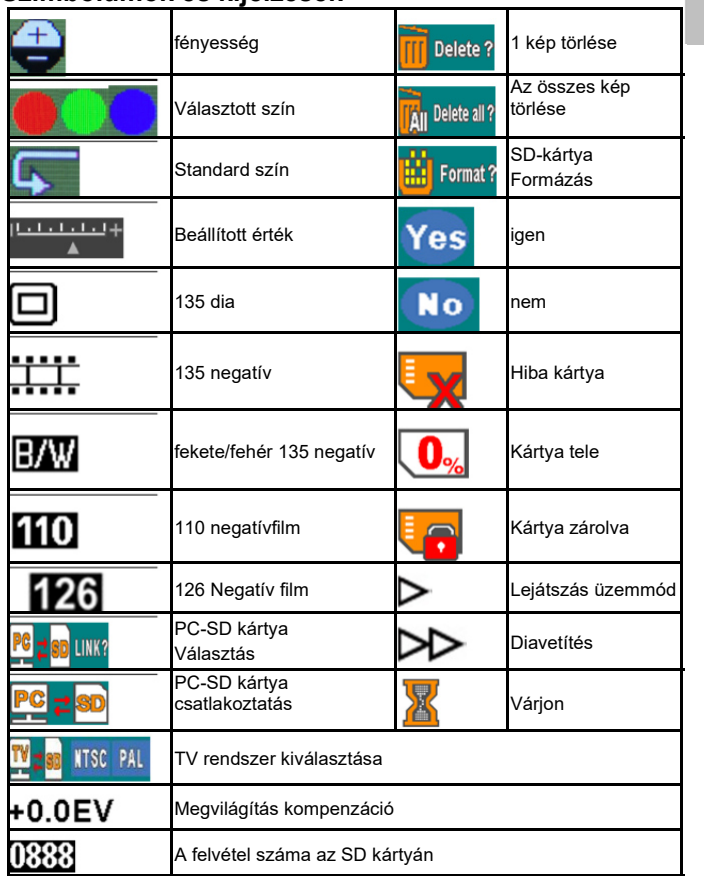

**HU**

-19-

## **Számítógép rendszerkövetelmények**

- Pentium<sup>®</sup> P4 1,6 GHz vagy egyenértékű AMD Athlon
- □ Szabad USB2.0 port
- D 512 MB RAM
- □ 500 MB szabad merevlemez tárhely
- □ 1024 x 768 pixeles színes monitor
- CD-ROM meghajtó
- □ Windows<sup>®</sup> XP Service Pack II/Vista™, 32/64 bit
- Windows 7/Windows 8/Windows 10

#### **Mac rendszerkövetelmények**

- □ Power-PC G5 vagy Intel Core Duo processszor ajánlott
- □ Szabad USB2.0 port
- 768 MB RAM
- □ 500 MB szabad merevlemez tárhely
- □ 1024 x 768 pixeles színes monitor
- CD-ROM meghajtó
- □ Mac 10,5 és magasabb

A készüléken ez a szimbólum jelzi, hogy a tönkrement készüléket a háztartási szeméttől elkülönítve kell ártalmatlanítani. Az Európai unióban elkülönített begyűjtő rendszerek állnak rendelkezésre elektromos hulladékok számára. További információkat a helyi önkormányzatoktól vagy a kereskedőjétől kaphat.

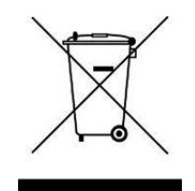

reflecta GmbH Merkurstraße 8 72184 Eutingen Németország www.reflecta.de

-21-